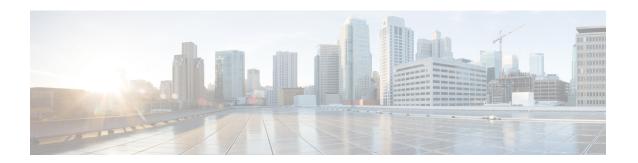

# **Integration Debugging Information**

This section explains the Integration Debugging Information.

- Debugging Information for the Cisco Adaptive Security Appliance, on page 1
- Access Edge and OCS Server Debugging, on page 4

# **Debugging Information for the Cisco Adaptive Security Appliance**

This section provides Debugging Information for the Cisco Adaptive Security Appliance

## **Cisco Adaptive Security Appliance Debugging Commands**

The following table lists the debugging commands for the Cisco Adaptive Security Appliance.

**Table 1: Cisco Security Appliance Debugging Commands** 

| То                                                                                                    | Use the Command              | Notes                                                                                                    |
|----------------------------------------------------------------------------------------------------|------------------------------|----------------------------------------------------------------------------------------------------|
| Show ICMP packet information for pings to the Cisco Adaptive Security Appliance interfaces                                                                                   | debug icmp trace             | We strongly recommend that you dis messages once you have completed y troubleshooting. To disable ICMP del use the no debug icmp trace comm |
| Show messages relating to the certificate validation between IM and Presence Service /Cisco Adaptive Security Appliance or Cisco Adaptive Security Appliance/external domain | debug crypto ca              | You can increase log level on the Cis<br>Security Appliance by adding the log<br>parameter to this command, for exam<br>debug crypto ca 3   |
|                                                                                                    | debug crypto ca messages     | Displays only debug messages for inpmessages                                                                                                |
|                                                                                                    | debug crypto ca transactions | Displays only debug messages for tra                                                                                                    |
| Show the SIP messages sent through CiscoAdaptive Security Appliance                                                                                                    | debug sip                    |                                                                                                    |

| То                                                                            | Use the Command                        | Notes                                                                                                    |
|-------------------------------------------------------------------------------|----------------------------------------|----------------------------------------------------------------------------------------------------|
| Send log messages to a buffer (for later viewing)                             | terminal monitor                       |                                                                                                    |
| Enable system log messages                                                    | logging on                             | We strongly recommend that you disable log messages once you have completed y troubleshooting. To disable system log muse the no logging on command.                                                                                                    |
| Send system log messages to a buffer                                          | logging buffer debug                   |                                                                                                    |
| Set system log messages to be sent to<br>Telnet or SSH sessions               | logging monitor debug                  |                                                                                                    |
| Designate a (syslog) server to receive the system log messages                | logging host interface_name ip_address | The interface_name argument speci<br>Cisco Adaptive Security Appliance<br>through which you access the syslog  The ip_address argument specifies t<br>address of the syslog server.                                                                                                    |
| Ping the Interfaces                                                           | ping                                   | Refer to the Troubleshooting section of t CiscoSecurity Appliance Command Line Configuration Guide for details on pinging Adaptive Security Appliance interfaces, pinging between hosts on different interfensure that the traffic can pass successful the Cisco Adaptive Security Appliance.  You can also ping an interface in ASDM |
|                                                                               |                                        | choosing <b>Tools</b> > <b>Ping</b> .                                                                                                    |
|                                                                               |                                        | Note You cannot ping the public I Presence Service IP address. the MAC address of the Cisc Adaptive Security Appliance interface should appear in th table (arp -a).                                                                                                    |
| Trace the route of a packet                                                   | traceroute                             | You can also trace the route of a packet i choose <b>Tools</b> > <b>Traceroute</b> .                                                                                                    |
| Trace the life span of a packet through the Cisco Adaptive Security Appliance | packet-tracer                          | You can also trace the life span of a pack ASDM, choose <b>Tools</b> > <b>Packet Tracer</b> .                                                                                                    |

#### **Related Information -**

TLS Proxy Debugging Commands

## **Capture Output on Internal and External Interfaces**

#### **Step 1** Enter configuration mode:

- > Enable
- > <password>
- > configure terminal
- **Step 2** Define an access-list to specify the traffic to be captured, for example:

```
access-list cap extended permit ip 10.53.0.0 255.255.0.0 10.53.0.0 255.255.0.0
```

- **Step 3** It is recommended that you clear the capture content before starting the tests. Use the command "clear capture in" to clear the internal interface capture, and the command "clear capture out" to clear the external interface capture.
- **Step 4** Enter this command to capture the packets on the internal interface:

```
cap in interface inside access-list cap
```

**Step 5** Enter this command to capture the packets on the external interface:

```
cap out interface outside access-list cap
```

**Step 6** Enter this command to capture TLS specific packets:

```
capture capture_name type tls-proxy interface interface_name
```

**Step 7** Enter this command to retrieve the packet capture:

```
copy /pcap capture:in tftp://xx.xx.xx.copy /pcap capture:out tftp://xx.xx.xx.xx
```

Enter this command to copy the output to disk and retrieve using ASDM (choose **Actions** > **File Management** > **File Transfer**):

copy /pcap capture:in disk0:in 1

## **TLS Proxy Debugging Commands**

The following table lists the debugging commands for the TLS Proxy.

**Table 2: TLS Proxy Debugging Commands** 

| То                                               | Use the Command(s)             |
|--------------------------------------------------|--------------------------------|
| Enable TLS proxy-related debug and syslog output | debug inspect tls-proxy events |
|                                                  | debug inspect tls-proxy errors |
|                                                  | debug inspect tls-proxy all    |
| Show a TLS proxy session output                  | show log                       |
| Check the active TLS proxy sessions              | show tls-proxy                 |

| То                                                                                                    | Use the Command(s)            |
|----------------------------------------------------------------------------------------------------|-------------------------------|
| View the detail of the current TLS proxy sessions                                                                                              | show tls-proxy session detail |
| (Use when the Cisco Adaptive Security Appliance successfully establishes connections with the IM and Presence Service and the external domain) |                               |

## **Access Edge and OCS Server Debugging**

This section provides information on Access Edge and OCS Server Debugging.

## **Initiate Debug Session on OCS/Access Edge**

- **Step 1** On the external Access Edge server, choose **Start** > **Administrative Tools** > **Computer Management**.
- **Step 2** In the left pane, right-click **Microsoft Office Communications Server 2007**.
- **Step 3** Choose **Logging Tool** > **New Debug Session**.
- **Step 4** In the Logging Options, choose **SIP Stack**.
- **Step 5** For the Level value, choose **All**.
- Step 6 Click Start Logging.
- **Step 7** When complete, click **Stop Logging**.
- **Step 8** Click **Analyze Log Files**.

## **Verify DNS Configuration on Access Edge**

- **Step 1** On the external Access Edge server, choose **Start > Administrative Tools > Computer Management**.
- Step 2 Right-click on Microsoft Office Communications Server 2007in the left pane.
- Step 3 Choose the Block tab.
- **Step 4** Check that none of the IM and Presence Service managed domains are blocked.
- **Step 5** Ensure that the following options are selected in the **Access Methods** pane:
  - a) Federate with other domains
  - b) Allow discovery of federation partners
- **Step 6** Check the Access Edge is publishing DNS SRV records.